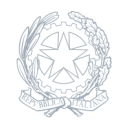

Liceo Scientifico - Liceo Classico - Liceo Linguistico Statale **IGNAZIO VIAN** Bracciano - Anguillara Sabazia

30 Maggio 2024

## **Circolare numero 442**

## **442 Adempimenti finali giugno 2024**

Oggetto: Adempimenti finali giugno 2024 In vista della fine delle lezioni e degli scrutini finali si indicano di seguito gli adempimenti necessari. ENTRO il 7 GIUGNO 2024 Tutti gli esiti delle verifiche (scritte, orali e pratiche), dovranno essere stati mostrati agli studenti e debitamente registrati sul RE. ENTRO IL 21 GIUGNO 2024 Ogni docente dovrà compilare e consegnare: ? una relazione finale sintetica su ciascuna delle proprie classi da consegnare caricandola in formato pdf sul rispettivo Drive condiviso (tranne per le classi Quinte che sono già state relazionate nel Documento del 15 maggio); ? il programma svolto per ciascuna disciplina in ciascuna delle proprie classi, redatto con la massima cura, per consentire agli studenti di individuare facilmente i contenuti affrontati durante l'anno scolastico, da consegnare caricandolo in formato pdf, nominato come segue (esempio) 1B\_PROG\_ITALIANO\_MARIO\_ROSSI, sul rispettivo Drive condiviso. Il documento deve contenere: – il titolo del libro di testo; – gli argomenti svolti (espressi in modo che siano facilmente rintracciabili sul libro di testo); – gli eventuali materiali didattici supplementari utilizzati. Lo stesso file del programma svolto dovrà anche essere condiviso sul RE con le rispettive classi nella sezione "materiali didattici". Entro la scadenza del 21 giugno i docenti tutor dell'orientamento dovranno anche consegnare via mail all'indirizzo rmps33000x@istruzione.it, all'attenzione della Dirigente, la relazione sul lavoro svolto. PRIMA DELLO SCRUTINIO Tutti i docenti compileranno con attenzione – entro il giorno precedente lo scrutinio – la sezione del RE "voti proposti": ? Accesso da "Classeviva – menù del docente" ? Selezione "Scrutini on line", poi "Le mie classi: proposte di voto delle mie classi" ? Per ciascuna classe selezionare l'icona "voti proposti" che compare sotto il nome della/e propria/e disciplina/e: si aprirà una schermata con tabella. Concentrarsi sulle colonne del 2^ periodo, dove il RE riporta automaticamente la media dei voti. Il docente deve intervenire nella colonna vuota VP (voto proposto) cliccando ogni spazio bianco per ciascuno studente e scegliendo il voto numerico intero che intende proporre (Religione e Attività Alternativa propongono un giudizio sintetico). In caso di valutazione positiva si procede allo studente seguente. In caso di valutazione insufficiente dovranno essere inseriti: un giudizio specifico che motivi la decisione, la modalità di recupero e il tipo di prova che si intende somministrare. Per queste ultime operazioni spostarsi nella stessa riga del voto negativo fino alla colonna contrassegnata dalla R arancione e cliccare in quello spazio vuoto: si aprirà la finestra per inserire le indicazioni sul recupero. Per inserire gli argomenti oggetto del recupero è necessario cliccare sulla R arancione presente in capo alla colonna di destra: si aprirà una tabella nella quale risulteranno attive le celle relative alla possibilità di inserimento di argomenti e note. Si ricorda che questa compilazione è lo strumento essenziale per fornire indicazioni precise e puntuali sia allo studente che deve prepararsi durante il periodo estivo sia ai docenti che dovessero sostituire il collega agli esami di recupero. Con il nuovo RE NON E' NECESSARIO importare medie di voto né assenze, poiché vengono aggiornate in tempo reale direttamente dal sistema. Il flusso dei dati (assenze ulteriori, voti ulteriori) si aggiorna automaticamente fino all'inizio dello scrutinio. Il docente può intervenire a modificare le proposte di voto in ogni momento prima del blocco dovuto all'inizio dello scrutinio. Prima dell'inizio dello scrutinio, il Coordinatore o il docente facente funzioni (che dovrà provvedere a segnalare alla segreteria qualche giorno prima dello scrutinio la necessità di essere abilitato) dovrà effettuare dei controlli: potrà accedere dal "Menù del docente" > sezione "Scrutini on line", quindi aprirà la voce "COORDINATORE" relativamente alla propria classe. Qui potrà controllare che ci siano tutti gli inserimenti dei colleghi e agire sul voto di comportamento. La valutazione del Comportamento (Com.) di ciascuno studente sarà formulata, infatti, dal Coordinatore sulla base dei criteri d'Istituto deliberati dal Collegio Docenti nella riunione del 14/05/2024, avendo chiaro il quadro delle assenze, dei ritardi, delle uscite anticipate e delle eventuali note disciplinari/annotazioni (nel RE è stato impostato un menù a tendina che

consente di associare al voto proposto il descrittore corrispondente). Per verificare la situazione complessiva del singolo studente, comprese le note disciplinari/annotazioni, il Coordinatore (o il docente facente funzioni appositamente abilitato come Coordinatore), può aprire direttamente dalla stessa schermata dei voti proposti la scheda personale dell'alunno, selezionando l'icona a forma di persona posta accanto al nome. Il Coordinatore avrà anche cura di verificare che sotto ciascuna valutazione insufficiente inserita dai colleghi compaia una piccola R, indice dell'attribuzione della modalità di recupero assegnata dal docente della disciplina. Prima dello scrutinio i coordinatori controlleranno anche la colonna relativa alla FREQUENZA (FREQ.). Qualora uno studente abbia superato il tetto massimo di assenze consentito per accedere allo scrutinio finale, appare una casella rossa in corrispondenza (NF): in tal caso quel nominativo non sarà ammesso alle operazioni di scrutinio. Se – invece – dovessero sussistere delle condizioni particolari per procedere ad uno scrutinio in deroga, il coordinatore potrà cliccare sulla casella NF, scegliere la voce idonea (ad esempio "ha usufruito della deroga") e confermare la scelta, in modo da consentire la prosecuzione delle operazioni per questo studente. Se il cdc ha individuato un Referente per l'Educazione Civica, costui si occuperà dell'inserimento del voto proposto per l'Educazione Civica di ciascuno studente. In assenza della figura la mansione verrà svolta dal Coordinatore, sempre tenendo conto della media totale calcolata dal RE. Ai fini dell'ottimizzazione delle operazioni di scrutinio, si suggerisce di predisporre e portare in sede di CdC (a cura del coordinatore o del docente delegato) i seguenti documenti: ? attestati formativi esterni ed elenchi dei partecipanti con merito ai progetti POF di cui tenere conto per l'attribuzione del credito scolastico (solo classi del triennio); ? certificazioni mediche specialistiche se presentate dalla famiglie, di cui tenere conto nel caso di superamento del tetto delle assenze consentite; ? eventuali annotazioni da inserire nel verbale relativamente a studenti per i quali sono previste specifiche tutele (BES); ? una proposta di giudizi di presentazione e ammissione all'Esame di Stato per ciascuno studente relativamente alle classi Quinte. Per le classi Seconde, essendo necessaria la compilazione delle certificazioni delle competenze, il coordinatore andrà a inserire prima sul RE la proposta di fascia (iniziale, base, intermedio, avanzato) per ciascuno studente, nella specifica sezione. Ciò consentirà al CdC di lavorare più rapidamente in seduta di scrutinio. Per le classi quarte e quinte la segreteria didattica controllerà che sia corretto il riepilogo dei crediti attribuiti negli anni precedenti, prestando particolare attenzione a studenti trasferiti da altre scuole o che abbiano sostenuto esami integrativi o di idoneità. Eventuali difformità dovranno essere segnalate prima possibile alla segreteria dal coordinatore di classe. DURANTE LO SCRUTINIO In caso di assenza del DS i docenti coordinatori (o i facenti funzione, individuati ad uopo) sono delegati alla presidenza degli scrutini. Durante lo scrutinio il Consiglio di classe delibera i giudizi di ammissione/non ammissione all'anno successivo, sulla base delle proposte di voto dei docenti; nel RE sono stati inseriti dei modelli di giudizio che potranno essere utilizzati allo scopo, a discrezione dei CdC. Si ricorda che il Collegio dei Docenti, a partire dall'a.s. 2020/21, ha deliberato la NON AMMISSIONE ALLA CLASSE SUCCESSIVA per gli studenti che registrino un numero di insufficienze superiore a tre. Negli altri casi, ovvero per insufficienza fino a tre discipline, il Consiglio di classe dispone la sospensione del giudizio. Ove lo studente dovesse riportare la non ammissione alla classe successiva, il Consiglio di classe provvederà ad una dettagliata annotazione delle motivazioni in origine alla deliberazione di non ammissione. In tal caso il CdC formula, all'unanimità o a maggioranza, dopo analisi attenta e scrupolosa della personalità scolastica dello studente, un giudizio da cui emerga che il livello di preparazione complessiva nelle discipline con insufficienza sia tale da non consentire, né con gli interventi di recupero programmati dalla Scuola né con lo studio personale, il raggiungimento degli obiettivi formativi e di contenuto propri delle discipline interessate, previsti per l'ammissione alla classe successiva. CLASSI II^ Il consiglio di classe compila le certificazioni delle competenze per gli studenti che hanno assolto l'obbligo scolastico (10 anni di frequenza). CLASSI III^ e IV^ Il Consiglio di classe procede allo scrutinio e all'attribuzione del credito scolastico secondo le Tabelle allegate al D. Lgsl. 62/2017. La valutazione dei PCTO viene sempre considerata e integrata dal CdC nella valutazione degli alunni, in base al tipo di ricaduta delle attività svolte da ciascuno. CLASSI V^ Il Consiglio di classe procede allo scrutinio e alla attribuzione del credito scolastico (come da O.M. 55 del 22 marzo 2024). Si ricorda che l'ammissione all'Esame di Stato può essere disposta in presenza di una insufficienza in una disciplina o in un gruppo di discipline che esprimano un voto unico (D. Lgs 62/2017). La valutazione dei PCTO viene sempre considerata e integrata dal CdC nella valutazione degli alunni, in base al tipo di ricaduta delle attività svolte da ciascuno. . ATTRIBUZIONE DEL CREDITO SCOLASTICO (TRIENNIO) Si riporta qui di seguito la sintesi delle opzioni per l'attribuzione del credito scolastico, completa delle variazioni deliberate nel CD del 18 maggio PDF generato dalla circolare n. 442 pubblicata sul sito IGNAZIO VIAN

2022: 1. se la media dei voti è maggiore di 9 automaticamente si attribuisce il punteggio più alto della fascia; (N) 2. se la media dei voti è maggiore o uguale a x,5 si attribuisce automaticamente il punteggio più alto della fascia; (M) 3. Se la media dei voti è minore di x,5 ed in caso di media =6 , si attribuisce il punteggio più alto della fascia solo in presenza di 2 criteri tra i seguenti: ? assenze minori 10% (A); ? presenza di attività formativa esterna (ex-crediti formativi) certificata, o partecipazione personale e meritoria ai progetti del POF (C); ? eccellenza in una o più materie di indirizzo (voto>=8) (E). 4. In caso di ammissione con insufficienza (classi V) o di sollevamento da parte del CdC in una disciplina o di superamento degli ingressi posticipati/uscite anticipate consentiti, si attribuisce il punteggio minimo della fascia (X). Le lettere maiuscole in parentesi sono i codici utilizzati sulla scheda studente e quindi nel verbale dello scrutinio per l'assegnazione del credito scolastico. Per gli studenti per i quali siano previste specifiche tutele (BES), i Consigli di classe procederanno alla valutazione degli apprendimenti in scrupolosa osservanza di quanto previsto nei relativi PEI o PDP, con la verbalizzazione delle necessarie e circostanziate motivazioni delle deliberazioni assunte, nel rispetto delle misure compensative e dispensative previste. AL TERMINE DELLO SCRUTINIO Il verbale della riunione, generato dal RE, andrà integrato con la trattazione degli eventuali punti all'odg aggiuntivi e corretto con la personalizzazione del testo. Il verbale cartaceo, stampato NON fronte-retro e NON spillato, debitamente compilato e firmato da segretario/coordinatore andrà consegnato insieme alla stampa del tabellone, completa delle firme contestuali di tutti i docenti che saranno apposte digitalmente (Scrutinio on line – Le mie classi – Classe XX – Voti proposti – Raccolta firme (icona in alto a sx)). Il Coordinatore e il Segretario verbalizzante verificheranno attentamente la correttezza dei dati inseriti e consegneranno i suddetti documenti in segreteria didattica entro la mattina successiva dello scrutinio. La segreteria didattica provvederà alla verifica formale dei materiali consegnati, segnalando eventuali incongruenze. In caso di necessità di modifica, qualora lo scrutinio dovesse essere riaperto per rettificare, il consiglio di classe verrà riconvocato. In caso di studenti non ammessi alla classe successiva, compilata sul RE (nella sezione SCRUTINI ON LINE – STAMPE) la COMUNICAZIONE DI NON AMMISSIONE, il coordinatore si occuperà di comunicarlo alla segreteria didattica, la quale contatterà telefonicamente le famiglie degli studenti per salvaguardare il diritto alla comunicazione preventiva. Nella comunicazione telefonica la Segreteria didattica dovrà limitarsi a dare la notizia di non ammissione e indicare la data di consultazione del RE per la lettura della comunicazione ufficiale, comprensiva del giudizio esplicativo. Il coordinatore provvederà anche a stampare il modulo con la COMUNICAZIONE DI NON AMMISSIONE e a conservarlo per eventuali richieste da parte della famiglia prima della data di pubblicazione degli esiti finali. La pubblicazione delle pagelle è prevista come da Piano delle attività per il giorno 16 giugno p.v.; relativamente alle classi quinte, le pagelle saranno visibili sul RE a partire dalle ore 09:00 del giorno 09/06/2024. INFINE Tutti i docenti che avranno dato sospensioni di giudizio che prevedano la prova di recupero scritta, consegneranno entro il giorno 30 giugno p.v., le tracce in busta chiusa con l'indicazione di: disciplina, classe e iniziali degli studenti coinvolti, alla segreteria didattica, che le conserverà in sicurezza per il periodo degli esami di recupero. Tutti i docenti consegneranno le verifiche scritte svolte dagli alunni nel corso dell'a.s. 2023/24, debitamente confezionate e ordinatamente raccolte, presso la portineria (sede Bracciano) entro il 28 giugno. Per la sede di Anguillara, visti i lavori estivi, si chiede di provvedere alla consegna entro il 7 giugno presso la vicepresidenza, e dal 10 giugno al 14 presso la portineria. Eventuali assenze agli scrutini (soltanto per gravi e documentati motivi) dovranno essere comunicate con la massima tempestività sia all'ufficio del personale (rmps33000x@istruzione.it) sia alla vicepresidenza (vicepresidenza@liceovian.edu.it) che dovrà provvedere alla sostituzione